# **راهنماي استفاده از سایت نورمگز**

#### ۱.وارد سایت نورمگز به نشانی www.noormags.ir شوید و بر روی گزینه عضویت کلیک نمایید.

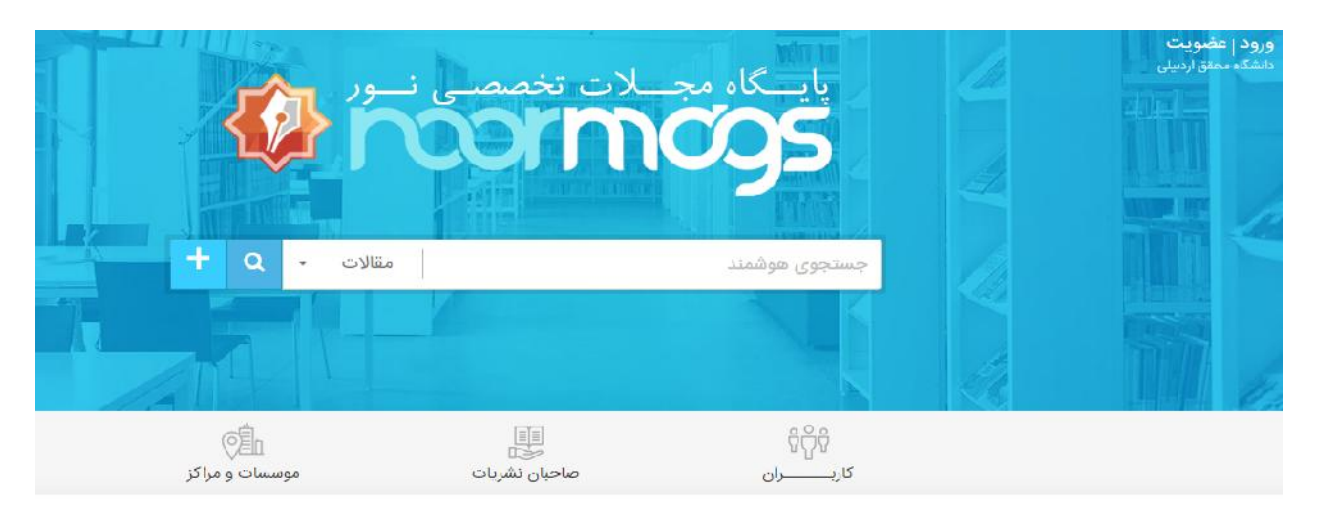

## بزرگتـــرین بانــک مقـــالات علــوم اســلامی و انســـانی

.2 فرم زیر را به دقت پر کنید. از ایمیل سازمانی خود استفاده کنید و لینک ارسال شده به ایمیلتان را تایید کنید

مشخصات اصلى (اجبارى)

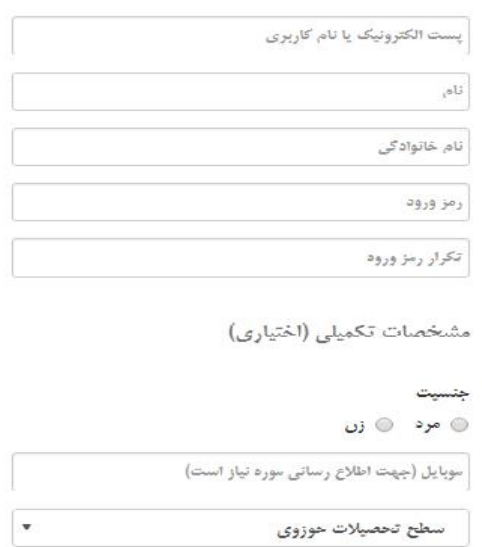

#### یک حساب کاربری برای تمام سامانههای مرکز تحقیقات کامپیوتری علوم اسلامی

- شما با یک حساب کاربری (نام کاربری و رمز عبور) میتوانید از امکانات کلیه سامانههای مرکز تحقیقات کامپیوتری علوم اسلامی شامل پایگاه مجلات تخصصی نور. پایگاه کتابخانه دیجیتال نور، پایگاه جامع الاحادیث و سامانه مشایه باب متون نور استفاده كنيد.
- اگر قبلا در یکی از سامانههای ذکر شده حساب کاربری ایجاد نمودهاید. میتوانید با همان حساب کاربری از طریق فرم ورود ته ساماته وارد ساماته شوند.
- اگر اطلاعات حساب کاربری خود را فراموش کردهاید. از طریق فرم بازیایی زمز عبور اقدام نمایید.
- اگر تا به حال حساب کاربری ایجاد نکردهاید. با پر کردن اطلاعات خواسته شده در این فرم به خانواده بزرگ کاربران نور بپیوندید و از امکانات کلیه سامانههای مرکز استفاده نمایید.
- .2 عبارت جستجوي خود را در داخل کادر درج کنید

فایل آموزشی پایگاه های اطلاعاتی - پایگاه اطلاعاتی نورمگز (پایگاه مجلات تخصصی نور ) – همایش کتابخانه، آبانم

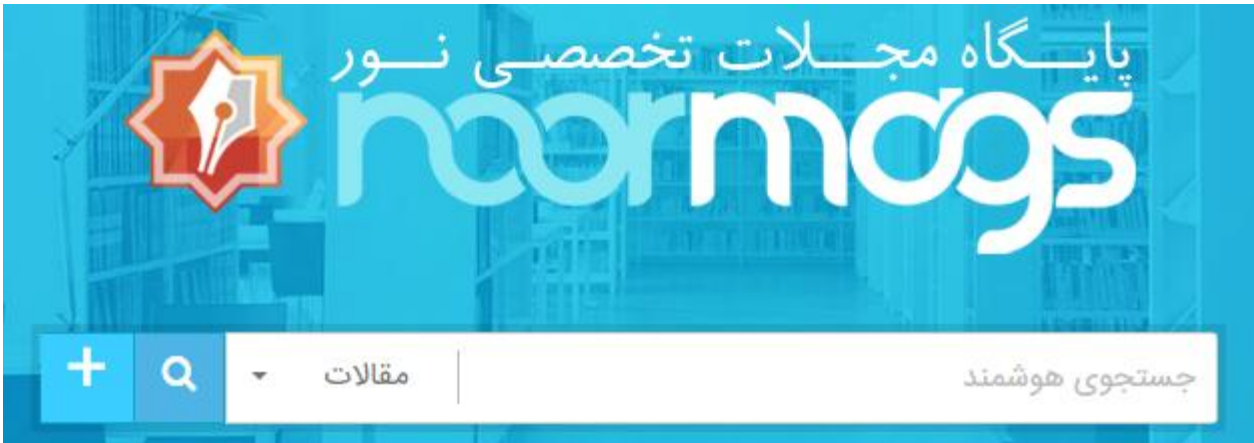

## .3 مقاله مورد نظر خود را انتخاب و با استفاده از آیکون مشحص شده دانلود نمایید

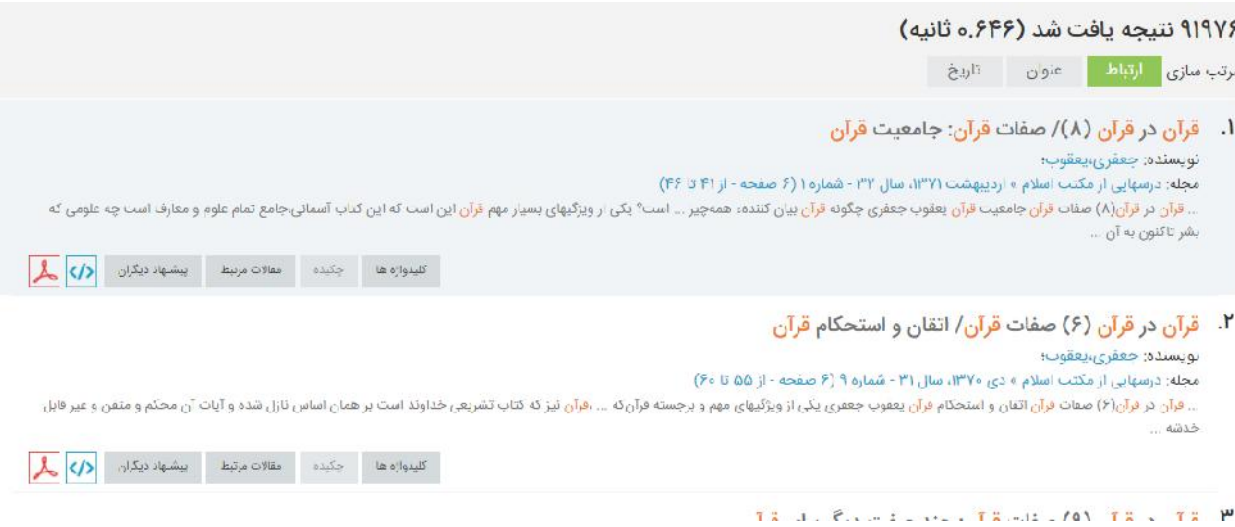

قمىمه و تنظىم: كتابخانه مركزى دانشگاه محقق اردبىلى

بخش منابع الكترونىك – منىژه آذر